## <span id="page-0-0"></span>Установка клиентских компонентов

### Установка Indeed CM Middleware

[Установка Indeed CM Middleware](#page-0-0)

Компоненты Indeed CM Middleware устанавливаются на рабочих местах операторов Indeed Certificate Manager и на рабочих станциях пользователей. [Установка Indeed CM Middleware на ОС Windows](#page-0-1) [Установка Indeed CM Middleware на ОС Linux](#page-2-0)

- 
- [Установка Indeed CM Client Tools](#page-4-0)<br>- На всех рабочих станциях пользователей должны быть установлены драйвера и
	- [Установка Indeed CM Agent](#page-4-1)<br>- сервисные утилиты тех устройств и считывателей, которые будут использоваться с

системой. Данное ПО не входит в комплект поставки Indeed CM.

#### <span id="page-0-1"></span>Установка Indeed CM Middleware на ОС Windows

В зависимости от типов устройств, используемых в организации, на рабочие станции операторов и пользователей под управлением ОС Windows устанавливаются те или иные компоненты Middleware. Например, для работы с устройствами Рутокен необходимо установить компонент IndeedCM.Rutoken.Middleware, а для устройств eToken (Thales) – IndeedCM.eToken.Middleware.

Запустите файл IndeedCM.<имя типов устройств>.Middleware.<номер версии>.ru-ru.msi из каталога IndeedCM.Client дистрибутива системы и выполните установку, следуя указаниям мастера.

Таблица соответствия производителей, моделей устройств и клиентских Middleware на ОС Windows:

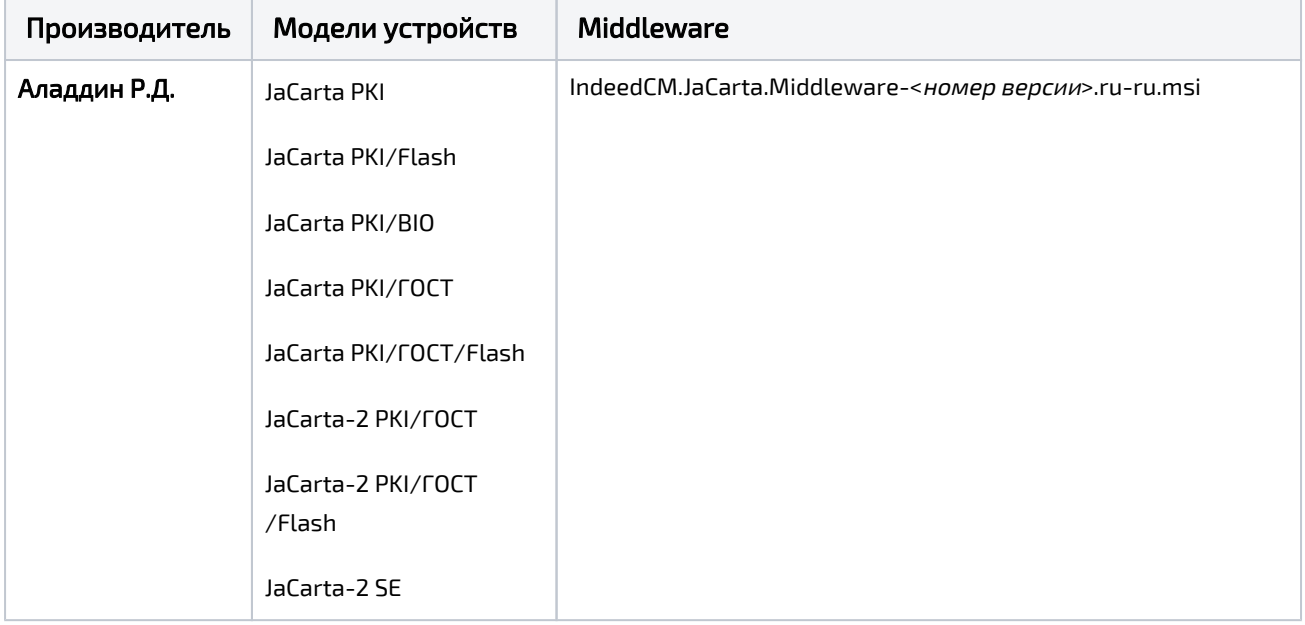

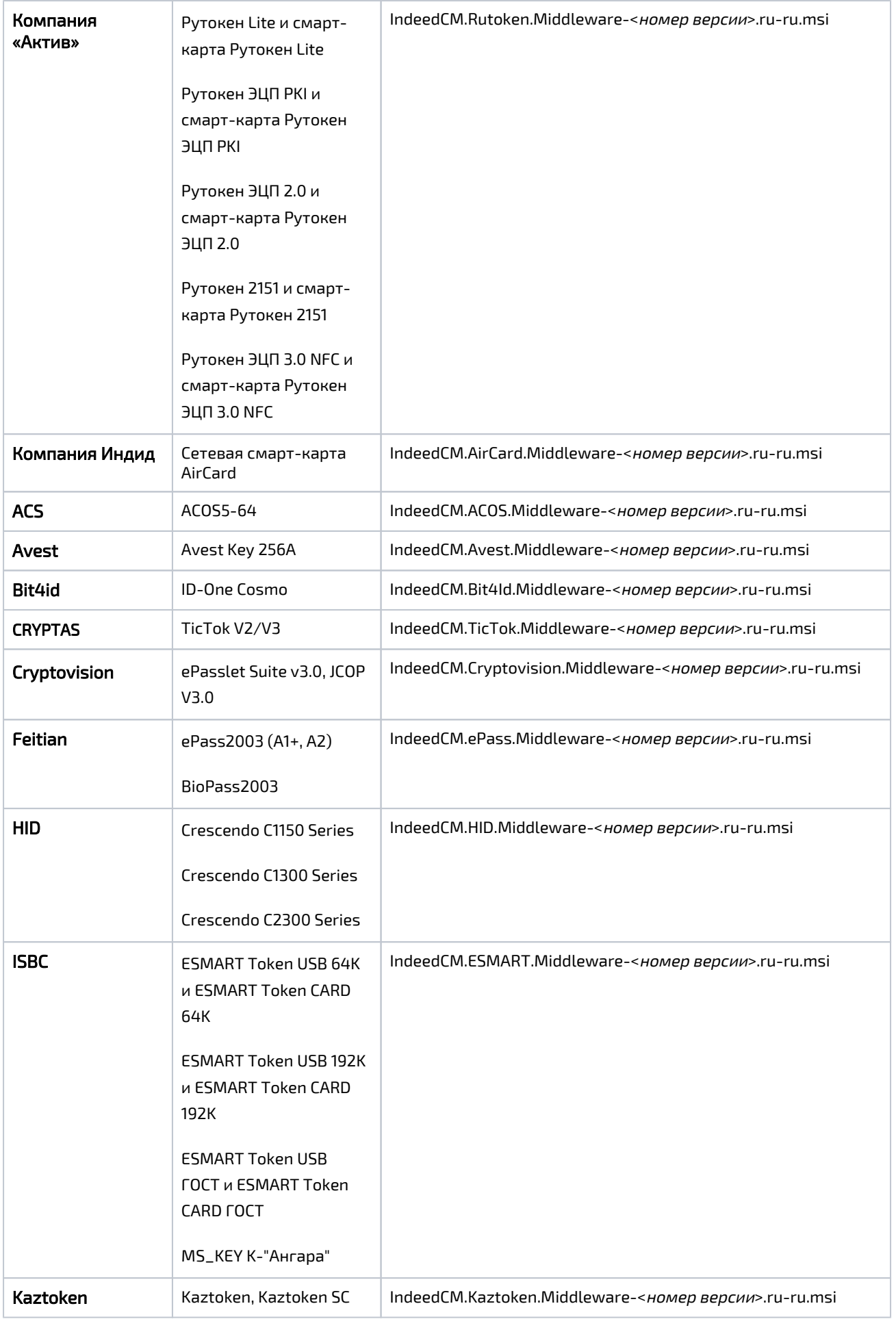

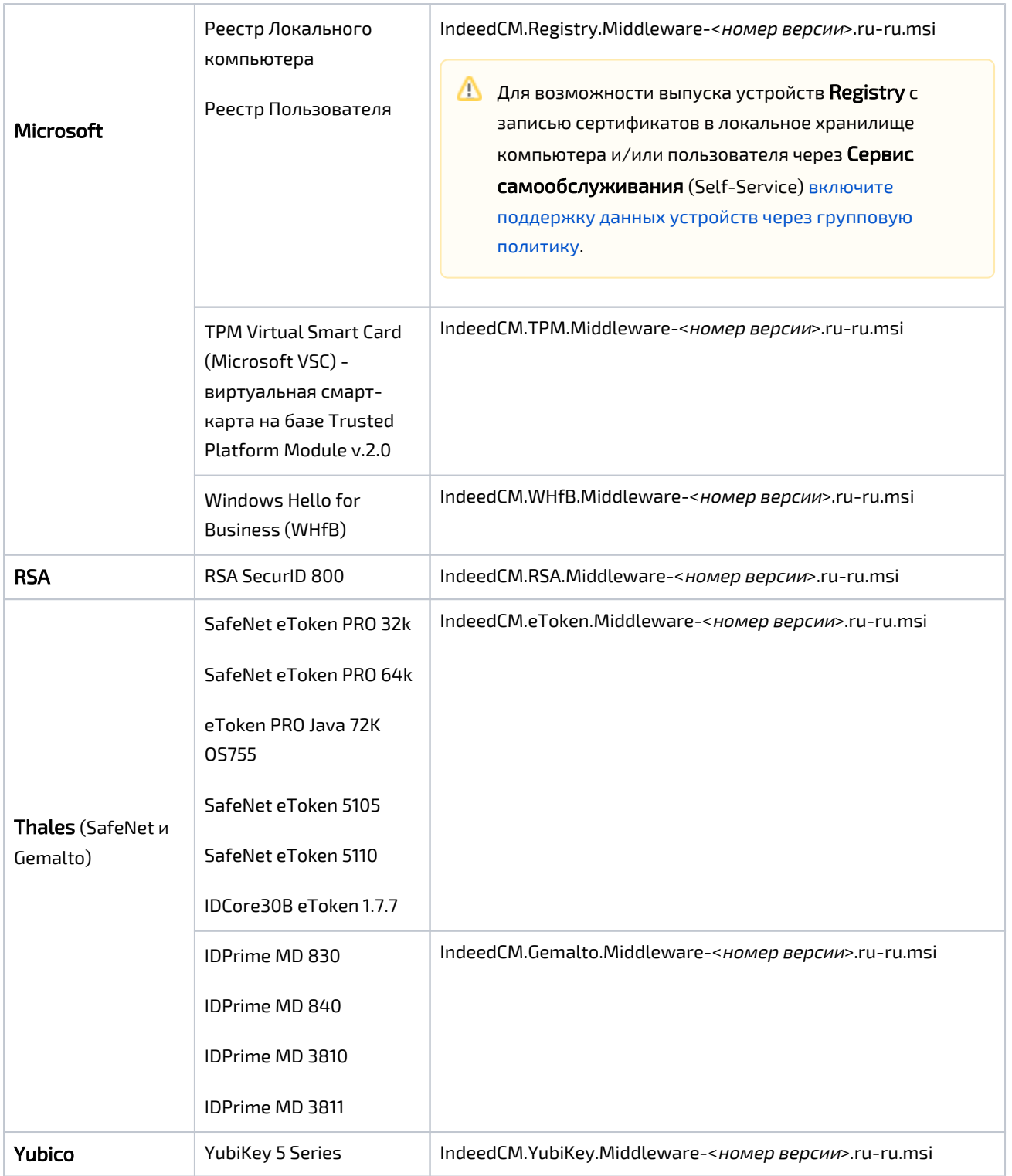

#### <span id="page-2-0"></span>Установка Indeed CM Middleware на ОС Linux

В зависимости от используемого в организации дистрибутива Linux, на рабочую станцию оператора и пользователя устанавливается единый Middleware для устройств Рутокен, JaCarta, ESMART и eToken. Выполните установку Middleware из DEB или RPM пакета (cm. middleware-<номер версии>\_amd64.deb или cm.middleware-<номер версии>.x86\_64.rpm) в зависимости от используемого Linux дистрибутива.

#### RHEL и производные дистрибутивы:

sudo rpm -i cm.middleware-<номер версии>.x86\_64.rpm

#### Debian и производные дистрибутивы:

sudo dpkg -i cm.middleware-<номер версии>\_amd64.deb

### Таблица соответствия производителей, моделей устройств и клиентских Middleware на ОС Linux:

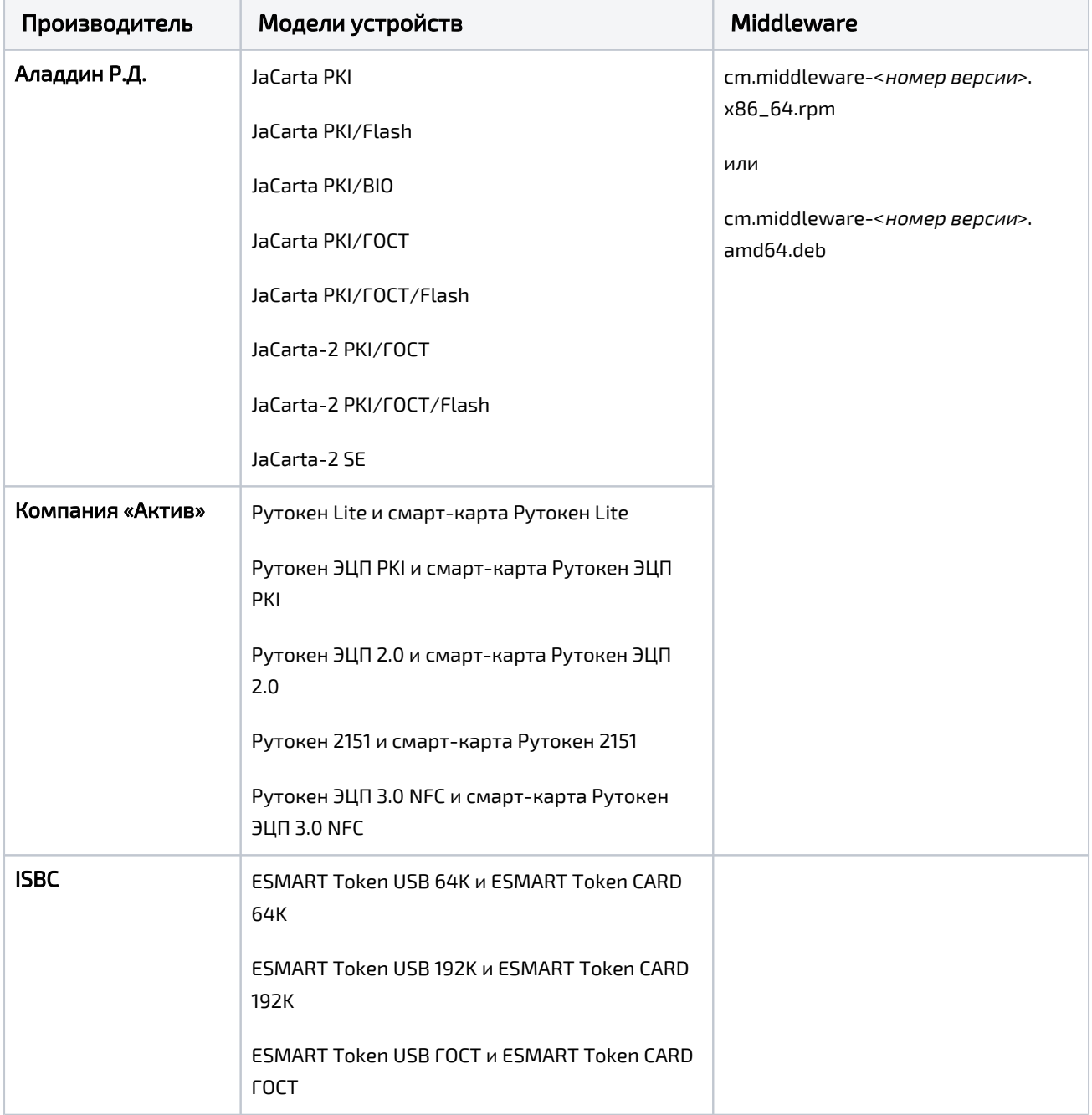

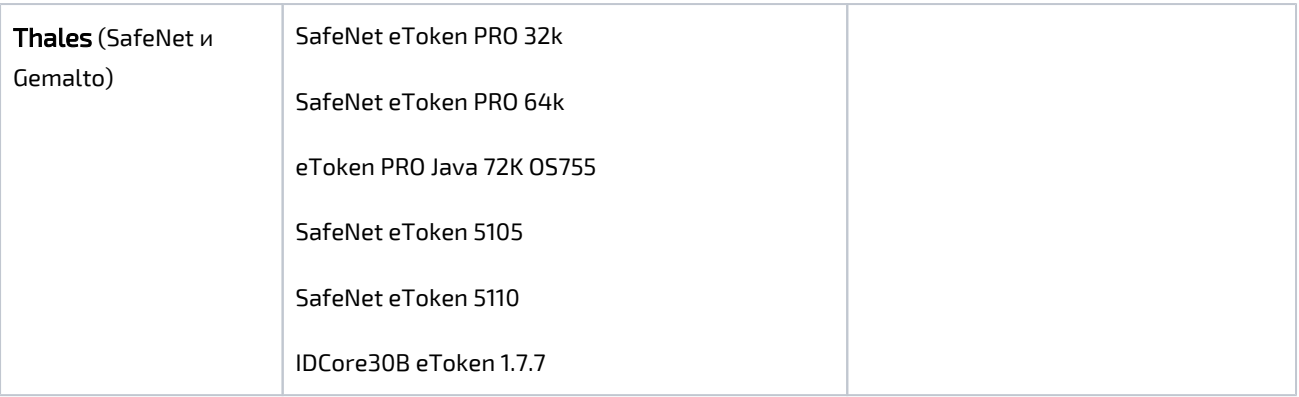

# <span id="page-4-0"></span>Установка Indeed CM Client Tools

Компонент Indeed CM Client Tools требуется для разблокировки устройств, используемых для аутентификации в операционной системе Windows, в offline- и online-режимах и для разблокировки устройств, которые не используются для входа в операционную систему. Данный компонент устанавливается на рабочие станции пользователей.

Запустите файл IndeedCM.Client.Tools-<номер версии>.ru-ru.msi из каталога IndeedCM. Client дистрибутива системы и выполните установку, следуя указаниям мастера.

<span id="page-4-1"></span>Для online-режима разблокировки необходимо выполнить [настройку](https://guides.indeed-company.ru/pages/viewpage.action?pageId=5447431)  [разблокировки устройств.](https://guides.indeed-company.ru/pages/viewpage.action?pageId=5447431)

## Установка Indeed CM Agent

Клиентский агент (Indeed CM Agent) является дополнительным компонентом системы, его установка и настройка выполняется после развертывания и настройки Indeed Certificate Manager. Данный компонент предназначен для удаленного управления, мониторинга состояния и контроля за использованием персональных устройств аутентификации пользователей (USB-токенов, смарт-карт). В автоматическом режиме при помощи агента на рабочих станциях пользователей выполняются операции блокировки и разблокировки, очистки и смены PIN-кода администратора устройства; мониторинг состояния устройств с фиксированием информации в журнал о наличии в системе заблокированных устройств, подключении незарегистрированных устройств, попытках ввода неверных PIN–кодов. Компонент устанавливается совместно с Indeed CM Middleware на рабочие станции, к которым подключаются устройства, выпущенные при помощи Indeed CM.

Запустите файл IndeedCM.Agent-<номер версии>.ru-ru.msi из каталога IndeedCM.Client дистрибутива системы и выполните установку, следуя указаниям мастера. После установки клиентский агент запустится автоматически.

 $\bullet$  На всех рабочих станциях пользователей должны быть установлены Indeed CM Middleware, драйвера и сервисные утилиты, тех устройств и считывателей, которые будут использоваться с системой. Необходимые для связи с сервером Indeed CM настройки и другие параметры работы клиентского агента задаются [через групповые политики или реестр](https://guides.indeed-company.ru/pages/viewpage.action?pageId=5447444)  [Windows](https://guides.indeed-company.ru/pages/viewpage.action?pageId=5447444).